## Fichier:Impression tutoriel format A5 4.jpg

Cependant si maintenant le nombre de pages par feuilles, le sens etc semble respecté, une fois les feuilles pliés, le manuel ne ressemble plus à

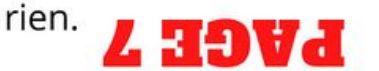

Là également pas la peine de se pauser plus de question qu'il n'en faut. Premièrement la quantité totale de pages de votre document doit être un multiple de 4.

Pour cela ajoutez des feuilles blanches si nécessaire en fin de document.

Taille de cet aperçu :424 × 600 [pixels](https://rennesmetropole.dokit.app/images/thumb/0/0f/Impression_tutoriel_format_A5_4.jpg/424px-Impression_tutoriel_format_A5_4.jpg).

Fichier [d'origine](https://rennesmetropole.dokit.app/images/0/0f/Impression_tutoriel_format_A5_4.jpg) (1 414 × 2 000 pixels, taille du fichier : 236 Kio, type MIME : image/jpeg) Impression\_tutoriel\_format\_A5\_4

## Historique du fichier

Cliquer sur une date et heure pour voir le fichier tel qu'il était à ce moment-là.

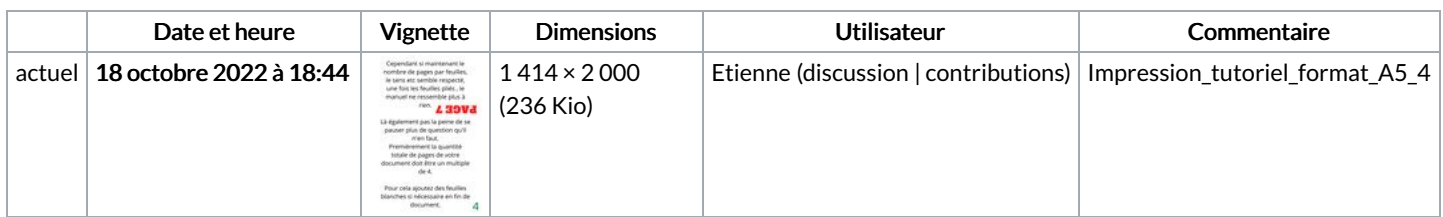

Vous ne pouvez pas remplacer ce fichier.

## Utilisation du fichier

La page suivante utilise ce fichier :

[Impression](https://rennesmetropole.dokit.app/wiki/Impression_tutoriel_format_A5) tutoriel format A5

## Métadonnées

Ce fichier contient des informations supplémentaires, probablement ajoutées par l'appareil photo numérique ou le numériseur utilisé pour le créer. Si le fichier a été modifié depuis son état original, certains détails peuvent ne pas refléter entièrement l'image modifiée.

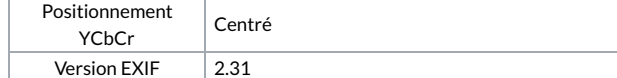

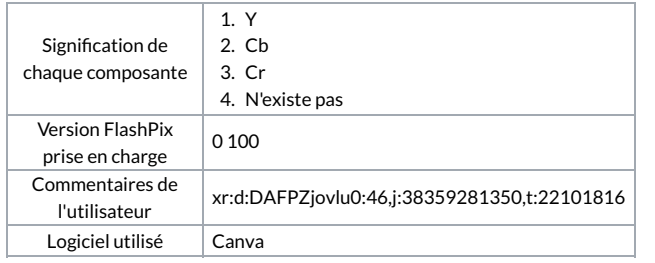